# **WinImage**

Version 1.11

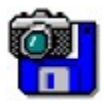

© 1993 Gilles Vollant Portions © Christoph H. Hochstätter

Portions © François Liger

Portions © Microsoft

Traduction anglaise avec l'aide de Joël Demay

WinImage permet de créer et d'utiliser des images de disquettes.

Qu'est ce qu'un fichier image

Utilisation de WinImage

Menu Fichier

Menu Image

**Menu Disquette** 

**Menu Option** 

Evolution de WinImage

**Remerciements** 

Enregistrement de la licence

### **Image de disquette**

#### *Qu'est ce qu'un fichier image ?*

Le rôle de WinImage est de manipuler les images de disquettes. Une image contient l'ensemble des données de la disquette, c'est-à-dire ses fichiers, mais aussi son secteur d'amorce et ses répertoires.

En faisant une image d'une disquette et en l'écrivant sur une autre, on effectue une réplique exacte de la disquette (comme avec la commande DiskCopy ou Disque Copier une disquette du gestionnaire de fichiers). Par exemple, il est possible de lire une disquette et de sauver son image sur le disque dur. Le lendemain, sans utiliser le lecteur de disquettes, on extrait de cette image un fichier de la disquette que l'on veut utiliser avec une application quelconque. Le surlendemain, sans utiliser l'original, en relisant encore l'image à partir du disque dur, on recrée 2 disquettes identiques.

On peut également générer des images avec WinImage. Supposons que l'on ait un ensemble de 5 fichiers occupant au total 1,3 Mo, et que l'on souhaite les sauvegarder sur une disquette vierge 3"1/2 HD non-formatée. On crée une image vide de 1,44 Mo, on injecte ces 5 fichiers dans cette image et, en une seule opération, on formate la disquette en écrivant dessus ces 5 fichiers.

WinImage est capable de formater et d'utiliser les disquettes de capacité légèrement supérieure à la normale (notamment les 3"1/2 HD 1,72 Mo et les 5"1/4 HD 1,44). Pour utiliser ces disquettes, vous devez charger le résident FDREAD de Christoph H. Hochstätter. Il est livré avec l'utilitaire très intéressant FDFORMAT, distribué en shareware, que je vous conseille de regarder. Bien entendu, ce résident n'est pas utile si on se limite au format standard.

Une image peut être chargée de 3 manières : en lisant une disquette, en lisant un fichier image, ou en créant une image vide.

Les fichiers contenus dans l'image peuvent être extraits sur une unité quelconque (disque dur, unité réseau ou même disquette).

Vous pouvez également ajouter des fichiers dans l'image.

L'image peut-être recopiée sur une disquette de format correspondant ou stockée dans un fichier.

Physiquement, un fichier image contient tous les secteurs de la disquette les uns derrières les autres. Si elle n'est pas pleine, l'option tronquer permet de ne pas stocker dans l'image les dernières pistes inutilisés.

Winimage peut lire les images créé par des divers utilitaires de copie : Wimage (FdFormat utilititaire) de C.H. Hochstätter, les utilitaire d'image de disquette de DrDos 6 et OS/2 2.x, DCF (Disk Copy Fast) de Chang Ping Lee, DF (Disk Image File Utility) de Mark Vitt, Super-DiskCopy de Super Software, SabDu de S.A. Berman, Disk-RW de K. Hartnegg, DiskDupe (de Micro System Design), des utilitaires internes Microsoft et Lotus image et l'exemple MFMT du Windows NT SDK.

# **Utilisation de WinImage**

WinImage permet de créer, utiliser, modifier et enregistrer des images de disquettes. WinImage permet d'avoir en mémoire une image de disquette.

Les fichiers et répertoires contenus dans les images de disquettes sont affichés dans la fenêtre principale de WinImage. Contrairement au fichier, les répertoires de l'image n'ont pas de taille affichée.

Pour voir le contenu d'un répertoire, il suffit de double-cliquer dessus. Pour revenir au répertoire parent, il suffit de cliquer sur la première entrée du répertoire ("..").

À un moment donné, WinImage a une image de disquette en mémoire, sauf au lancement (un certain nombre d'icônes sont alors grisées).

On peut créer un répertoire dans l'image, y supprimer des fichiers ou en ajouter par les commandes du menu Image. On peut aussi ajouter des fichiers par glisser-déplacer (drag and drop) en provenance du gestionnaire de fichier de Windows.

Il existe 3 méthodes pour extraire des fichiers de l'image : l'option Extraire du menu Image, le lancement par double-clic sur un fichier (dans ce cas, WinImage lance l'application associée ou le visionneur par défaut), et le glisser-déplacer de WinImage vers une autre application.

WinImage permet également d'effectuer un glisser-déplacer du fichier image en cours, en plaçant le pointeur de la souris dans la ligne d'état (en bas de la fenêtre de WinImage) ou dans le fond de la barre d'outils. Ensuite, très classiquement, il suffit d'appuyer sur le bouton gauche de la souris et de le relâcher lorsque le pointeur est sur l'application cible. WinImage sauvegarde alors, si nécessaire, l'image en cours. Cette possibilité, assez originale, peut servir en relation avec l'utilitaire WinZip, de Nico Mak (après avoir créé une image, on la glisse (drag) vers WinZip afin de la compresser), ou pour créer des attachements dans des logiciels de messagerie, tel MS-Mail (de MicrosoftTM), Notes ou ccMail (de LotusTM).

# **Menu Fichier**

#### $\Box$ **Nouveau**

Création d'une image vide

Fichier Nouveau permet d'ouvrir une image de disquette vierge. WinImage demande alors le format de la disquette.

# <mark>国</mark><br>Ouvrir

Création d'une image vide

Fichier Ouvrir permet d'ouvrir une image de disquette vierge. WinImage demande alors le nom du fichier à ouvrir.

### **Fermer**

Ferme l'image en mémoire

# **Enregistrer**

Enregistre les modifications apportées à l'image en mémoire

#### **Enregistrer sous**

Enregistre l'image en mémoire sous un nouveau nom.

Fichier Enregistrer sous demande le nom du fichier à créer. Le fichier original, s'il existe, n'est pas modifié.

### **Quitter**

Quitte le logiciel WinImage.

# **Menu Image**

#### **Créer un répertoire**

Crée un répertoire dans l'image en mémoire.

# 酮 **Sélectionner**

Sélectionne ou dé-sélectionne un fichier ou un groupe de fichiers.

#### ে **Injecter**

Ajoute des fichiers dans l'image en mémoire.

# ଢ **Extraire**

Extrait des fichiers situés dans l'image en mémoire.

Si aucun fichier n'est sélectionné, WinImage extraira tous les fichiers de la disquette, sinon, il n'extraira que les fichiers sélectionnés. Une boîte de dialogue reprenant certains champs de la commande Préférence apparaît alors si l'option de confirmation correspondante a été sélectionnée .

#### **Extraire sous**

Extrait des fichiers de l'image en mémoire en sélectionnant le chemin cible. (Une boîte de dialogue reprenant certains champs de la commande Préférence apparaît alors. Si aucun fichier n'est sélectionné, WinImage extraira tous les fichiers de la disquette, sinon, il n'extraira que les fichiers sélectionnés.

#### **Supprimer**

Supprime des fichiers de l'image en mémoire, après confirmation. Si aucun fichier n'est sélectionné, WinImage supprime tous les fichiers de l'image, sinon, il ne supprimera que les fichiers sélectionnés.

#### **Changer le label**

Change le nom de volume de l'image en mémoire.

#### **Changer le format**

Change la taille de l'image en mémoire.

La nouvelle taille doit être plus grande que la somme de la taille de tous les fichiers de l'image (une image de disquette 1,44 Mo ne peut-être convertie en 360 Ko que si il y a moins de 360 Ko de fichiers).

#### **Défragmente**

Défragmente l'image en mémoire.

# **Menu Disquette**

# **H**<br>**E**<br>Utiliser le lecteur A: ou B:

Sur les systèmes équipés de 2 lecteurs de disquettes, cette commande permet de choisir l'unité à utiliser pour les lectures ou écritures de disquettes.

# **Lire disquette**

Lit une disquette et stocke son image en mémoire.

#### **Compare disquette**

Compare une disquette et l'image en mémoire.

# **Ecrire disquette**

Ecrit l'image en mémoire sur une disquette.

# ⊻

### **Formater et écrire disquette**

Formate une disquette et écrit l'image en mémoire dessus.

# **Menu Option**

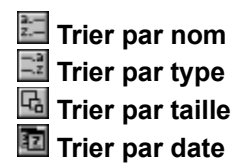

Ces options permettent de choisir le critère de tri pour l'affichage des fichiers de l'image de disquette en mémoire.

#### **Police**

Permet de choisir la police de caractères utilisée pour l'affichage des fichiers de l'image de disquette en mémoire.

#### **Préférences**

Paramètrage de WinImage

Cette option provoque l'ouverture de la boite de dialogue suivante :

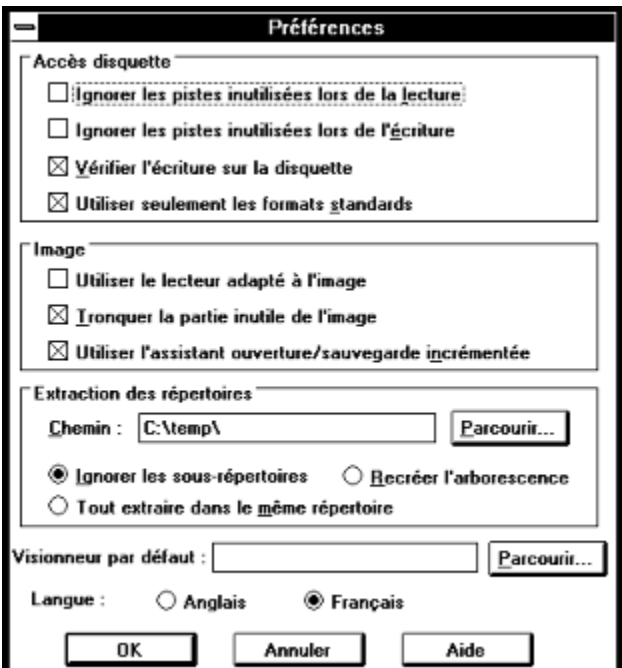

*Ignorer les pistes inutilisées lors de la lecture* : si cette option est validée, lors de la lecture (ou la comparaison) d'une disquette qui n'est pas entièrement pleine, WinImage saute les pistes inutilisées de la disquette.

*Ignorer les pistes inutilisées lors de l'écriture* : si cette option est validée, lors de l'écriture sur une disquette d'une image qui n'est pas entièrement remplie de fichiers, WinImage saute les pistes inutilisées de la disquette.

*Vérifier l'écriture sur la disquette* : si cette option est validée, WinImage vérifie chaque écriture sur la

disquette, ce qui ralentit cette opération mais permet d'être sûr que la disquette pourra être relue.

*Utiliser seulement les formats standards* : Si cette option est validée, WinImage ne crée que des disquettes standard, ne nécessitant pas FDREAD.

*Utiliser le lecteur adapté à l'image* : Si cette option est validée, WinImage sélectionne automatiquement le lecteur de disquette en fonction de l'image en mémoire.

*Tronquer partie inutile de l'image* : si cette option est validée, lors de l'écriture d'une image qui n'est pas entièrement remplie de fichiers, WinImage optimisera la taille du fichier en ne sauvant pas la fin du fichier image inutilisé.

*Utiliser l'assistant ouverture/sauvegarde incrémentée* : Si cette option est validée, WinImage incrémente les nom de fichier : On lit une disquette, on la sauve sous le nom "DISK1.IMA", on en lit une seconde, et lors de la sauvegarde, WinImage propose "DISK2.IMA".

*Chemin* : Cette zone d'édition permet de spécifier l'emplacement où doivent être copiés les fichiers extraits.

Les 3 derniers boutons permettent de définir le comportement de WinImage lorsque un sous-répertoire contenu dans l'image doit être extrait.

*Ignorer les sous-répertoires* : WinImage ignorera ce sous-répertoire et ses fichiers.

*Tout extraire dans le même répertoire* : WinImage extraira les fichiers que contient ce sous-répertoire à l'emplacement défini dans la zone Chemin.

*Recréer l'arborescence* : WinImage extraira le fichier que contient ce sous-répertoire dans un sousrépertoire du même nom, qu'il créera à partir de l'emplacement défini dans la zone Chemin.

*Visionneur par défaut* : Cette zone définit l'application lancée lorsque l'on double-clique sur un fichier dont l'extension est dépourvue d'association. (cf. Fichier Associer... du gestionnaire de fichiers).

*Langue* : Cette option permet de choisir la langue des menus et message de WinImage.

#### **Confirmation**

Contrôle les messages de confirmation

Cette option provoque l'ouverture de la boite de dialogue suivante :

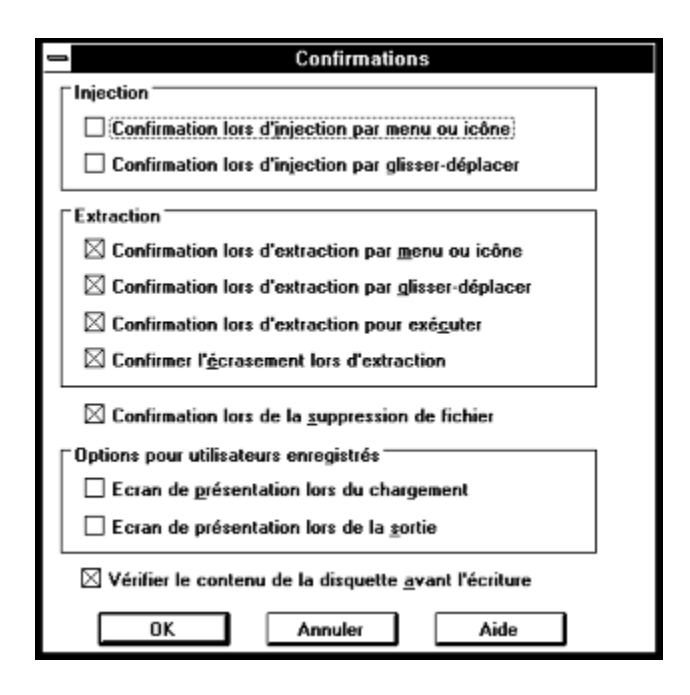

*Injection* : Ces 2 options permettent de demander l'apparition d'une boîte de dialogue de confirmation lors de l'injection de fichier.

*Extraction* : Les 3 premières options permettent de demander l'apparition d'une boîte de dialogue de confirmation lors de l'extraction de fichier.

*Confirmer l'écrasement lors d'extraction* : si cette option est validée, lors de l'extraction de fichier en provenance de l'image vers un chemin choisi par l'utilisateur, WinImage demandera confirmation avant d'écraser un fichier existant.

*Lors de la suppression d'un fichier* : si cette option est validée, WinImage demande confirmation avant de supprimer un fichier.

*Vérifier le contenu de la disquette avant l'écriture* : si cette option est validée, WinImage demande confirmation avant d'écrire une image sur une disquette qui n'est pas vide ou vierge.

# **Evolution de WinImage**

#### **Septembre 1993 : Version 1.11**

Support du glisser-déplacer (drag and drop) d'un répertoire à partir du gestionnaire de fichier.

#### **Septembre 1993 : Version 1.10**

Principales nouveautés :

- Version Windows NT : support version finale de Windows NT, fonctionnement correct du glisserdéplacer (drag & drop).

- Possibilité de supprimer un fichier dans une image, de changer de format et de défragmenter l'image.

- Possibiliter de glisser (drag) le fichier image vers une autre application.

- Meilleure ergonomie : réorganisation du menu, des préférences et confirmation, option "Toujours visible" dans le menu système, mémorisation des 4 derniers noms de fichiers...

- Incrémentation des noms de fichiers.

- Auto-sélection du lecteur en fonction du format.

- Amélioration de la comparaison et de la sauvegarde des options.

#### **Mai 1993 : Version 1.0**

Il existe 2 versions de WinImage : une version 16 bits pour Windows 3.1 (WINIMAGE.EXE), et une version 32 bits pour Windows NT (WINIMANT.EXE). Cette dernière ne peut malheureusement pas formater ou utiliser de disquette non-standard nécessitant FDREAD. Par contre, une lecture ou écriture de disquette ne ralentit PAS DU TOUT le travail sur d'autres applications.

Je vous encourage à me faire part de vos remarques au sujet de WinImage. Mon compte Compuserve est 100144,2636 et mon adresse Internet : 100144.2636@compuserve.com J'ai une B.A.L. nommée GILWIN sur les serveurs 3614 TEASER et 3614 PICKUP. Vous pouvez également m'envoyer un courrier (voir adresse plus loin).

### **Remerciements**

La construction de logiciel agréable à utiliser ne peut pas être entreprise sans le concours chaleureux de personnes apportant aides et critiques constructives.

Les utilitaires DOS FdFormat et Wimage de *Christoph H. Hochstätter* sont à l'origine des idées qui ont généré WimImage. De plus, sans le source de FdFormat, librement distribué, il m'aurait été impossible de réaliser le formatage des disquettes non-standard.

En redessinant les icônes de WinImage, *François Liger* a évité à WinImage de sombrer dans la laideur. Il m'a de plus économisé un temps précieux en me fournissant quelques extraits de code.

En relisant la documentation française, *Monique Vollant* lui a permis de limiter au maximum les écarts avec la syntaxe précise de la langue.

WinImage ne serait pas ce qu'il est sans les idées et suggestions des bêtas-testeurs. Je voudrais remercier ici *Fabrice Letard* et *Thierry Halin*, et tout particulièrement *Joël Demay*, *Michel Nedelec* et *Luc Coiffier.*

Enfin *Patrick Rafamantanantsoa*, *Bernard Maudry* et *Nico Mak* ont apporté des idées à WinImage.

### **Enregistrement de la licence**

WinImage est un logiciel en libre-essai (ou shareware). Vous êtes encouragé à le copier, à le diffuser (à vos amis, sur BBS ou serveur Minitel, ou sur CD-ROM) et à l'essayer. Si vous l'utilisez, vous devez vous faire enregistrer comme utilisateur. Vous recevrez ainsi une licence d'utilisation, la dernière et les 2 prochaines versions de WinImage, et les utilitaires Dos compagnons : Extract et Inject. Vous aurez également un numéro d'enregistrement qui vous permettra de désactiver les écrans de début et fin.

La licence est encore proposée au prix très attractif de **100 francs français**.

Pour cela, envoyez un chèque à :

Gilles Vollant 13, rue François Mansart

91540 Mennecy France

tel : (33) (1) 64 99 75 23

Si vous n'avez pas de compte en francs français, vous pouvez également utiliser le service Shareware Registration de Compuserve (GO SWREGS). Le numero de registration de WinImage est le 1233.